**[芮恒](https://zhiliao.h3c.com/User/other/77056)** 2023-03-30 发表

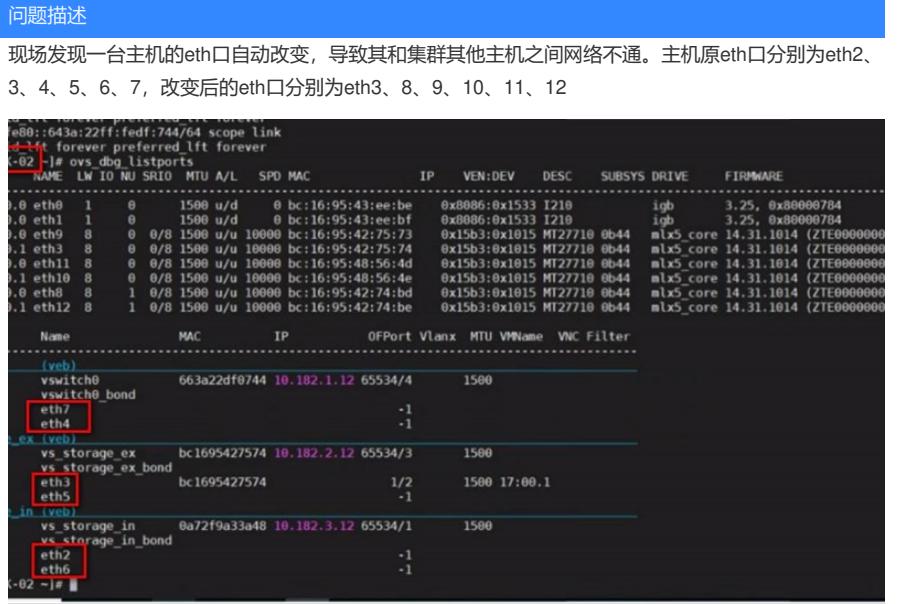

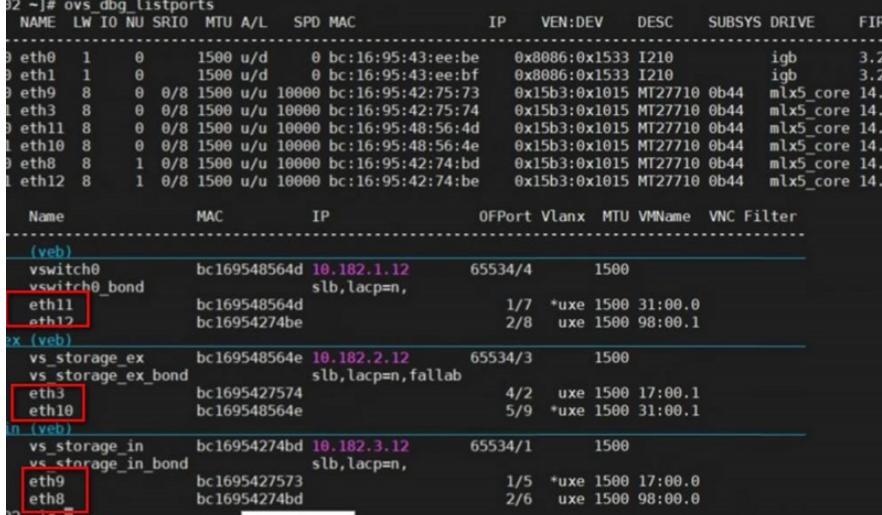

## 过程分析

1、查看/var/log/openvswitch/ovs-vswitchd.log日志,可以看到现场最开始报原eth2口查询异常是在3月 15日23:24左右。

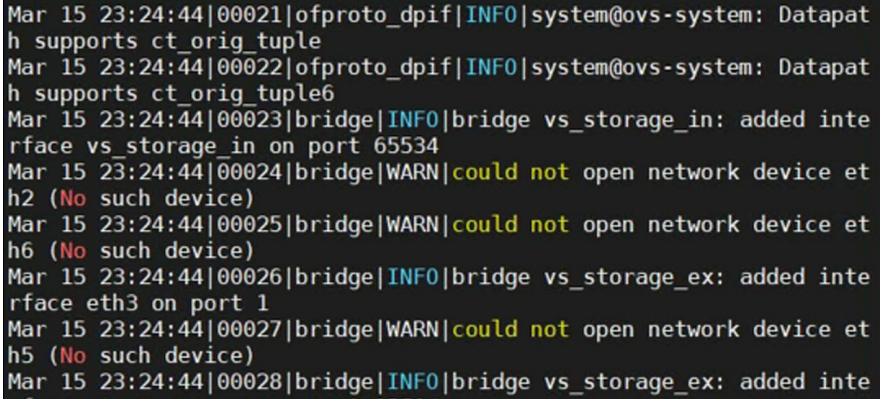

2、通过last reboot查询主机历史重启记录,可以看到在3月15日23:24左右发生过重启,怀疑是当时 主机重启导致的eth口改变。

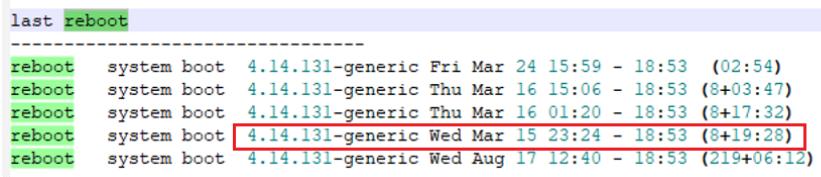

3、进一步查看该主机/etc/sysconfig/network-scripts目录下各eth网络配置文件的最新修改时间,可以 看到eth8、9等eth文件确实是在主机重启时间点新生成。

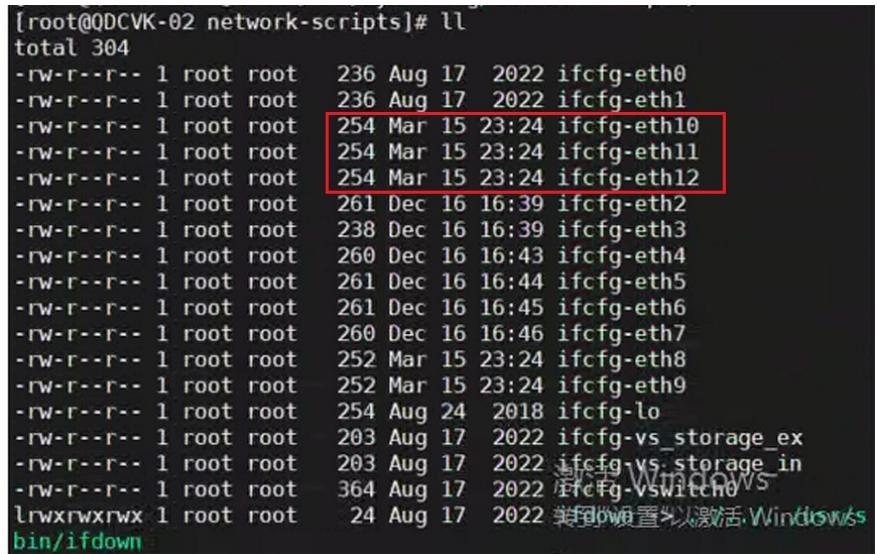

4、对比前后eth口变化,发现存在原eth3口未改变,怀疑其ifcfg-eth配置文件和其他eth口不一样。对比 后可看到,相较eth2、4、5、6、7,其ifcfg-eth配置文件中无"ethtool -G ethx rx 4096"参数,怀疑是该 参数导致的现场eth口改变。

[root@QDCVK-03 network-scripts]# cat -A ifcfq-eth3 NAME="eth3"\$ 解决妨法 E="eth3"\$  $HWADDR="bc:16:95:42:75:60$  seth $x \propto 4096$ "参数,并将ifcfg-ethto $HPPE="HBernet"$ \$ TYPE="Ethernet"。\$person恢复原eth口配置,以恢复虚<br>NOZEROCONF="no"\$ ONBOOT="yes"\$ HOTPLUG="yes"\$ NM CONTROLLED="no"\$ IPV6 AUTOCONF="no"\$ # generated by ovs frist\_boot.sh\$ 激活 Windov  $IPV6INIT="no"$ \$ DEFROUTE="yes"\$ 转到"设置"以激活 IPV4 FAILURE FATAL="yes"3\$  $2022$ 

[root@QDCVK-03 network-scripts]# cat -A ifcfg-eth2 NAME="eth2"\$ DEVICE="eth2"\$ HWADDR="bc:16:95:42:75:eb"\$ TYPE="Ethernet"\$ NOZEROCONF="no"\$ ONBOOT="yes"\$<br>HOTPLUG="yes"\$ NM CONTROLLED="no"\$ IPV6 AUTOCONF="no"\$ # generated by ovs frist boot.sh\$ IPV6INIT="no"\$ DEFROUTE="yes"\$ TPV4 FATLURE FATAL ="yes"\$ ethtool -G eth2 rx 4096\$ [root@QDCVK-03 network-scripts]# stat ifcfg-eth2

5、经确认, "ethtool -G ethx rx 4096"参数为现场手动添加, 而Workspace主机系统禁止修改默认的ifcf

g-eth网络配置文件参数。一旦ifcfg-eth文件内参数被改变,主机在重启时通过ovs读取文件内格式不一 致, 就会重新生成eth口。